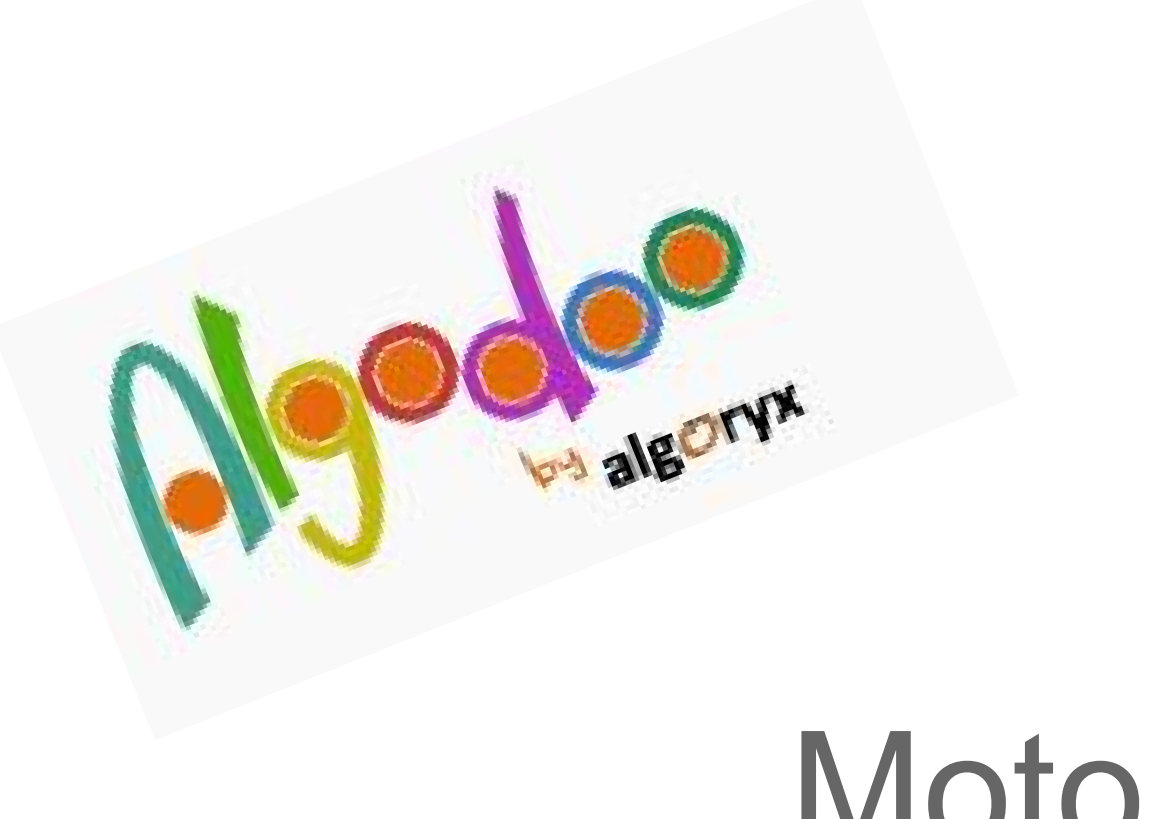

Moto - 3°

http://www.algodoo.com

La *traiettoria* del moto, definita dalla sua *direzione*, dal suo *verso* e dalla sua *lunghezza*, ci dà lo spazio percorso.

*Tempo, spazio* e *velocità* sono gli elementi, o grandezze, che caratterizzano il moto di un corpo.

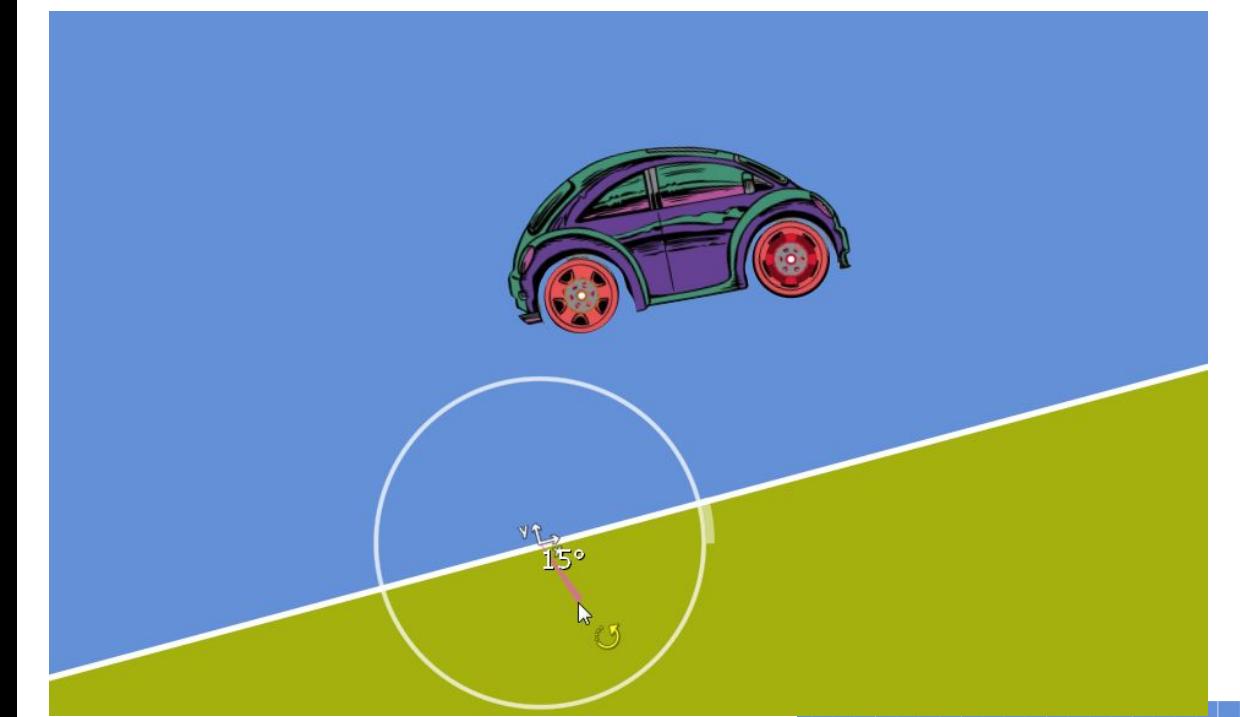

Ho recuperato un'automobilina. Per rimetterla su un piano orizzontale (era su un piano inclinato) l'ho allontanata dal piano, ho ruotato il piano… e l'ho fatta cadere

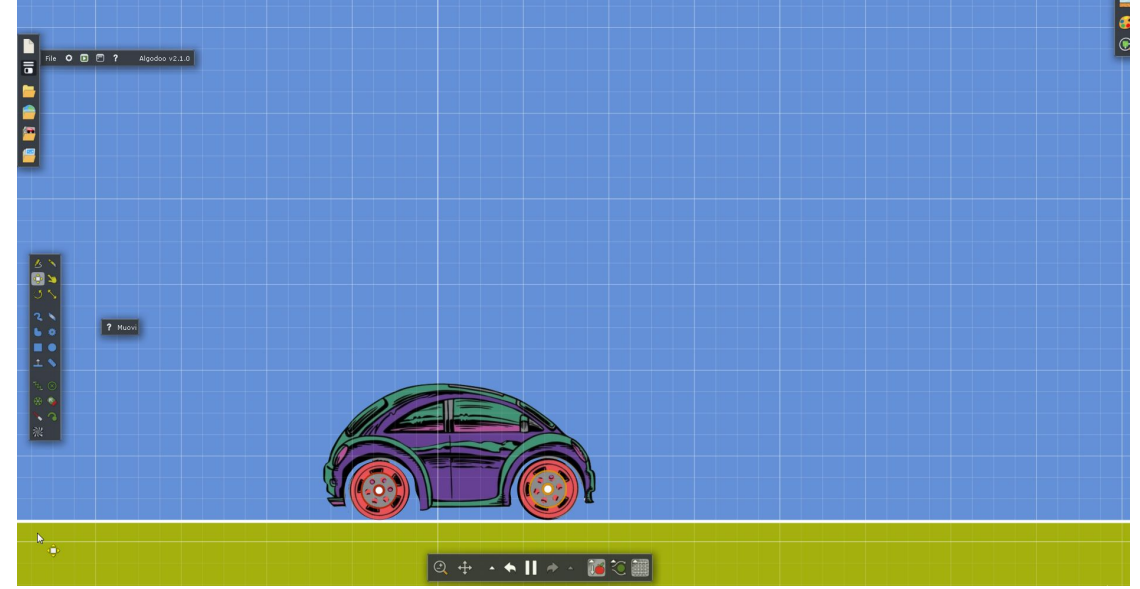

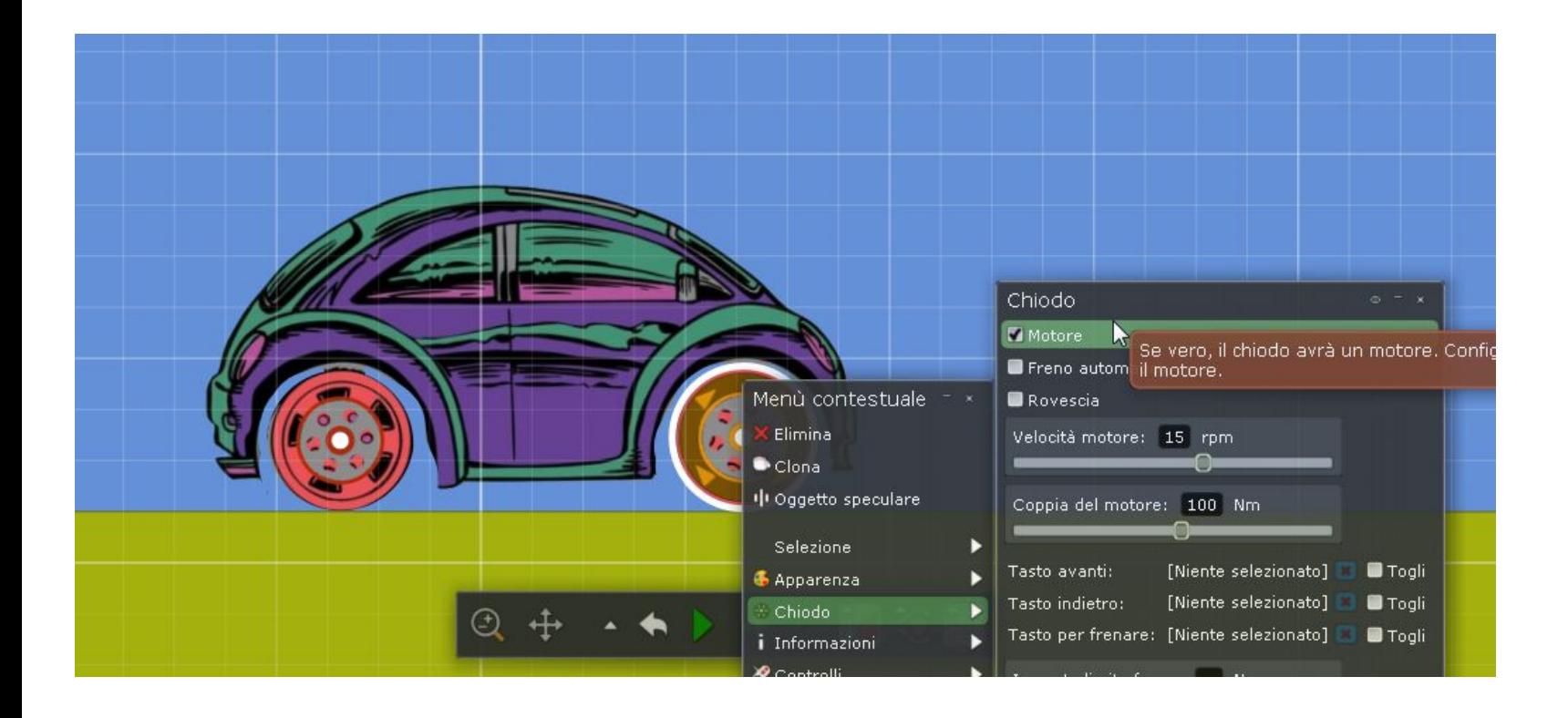

In una ruota è attivo il motore

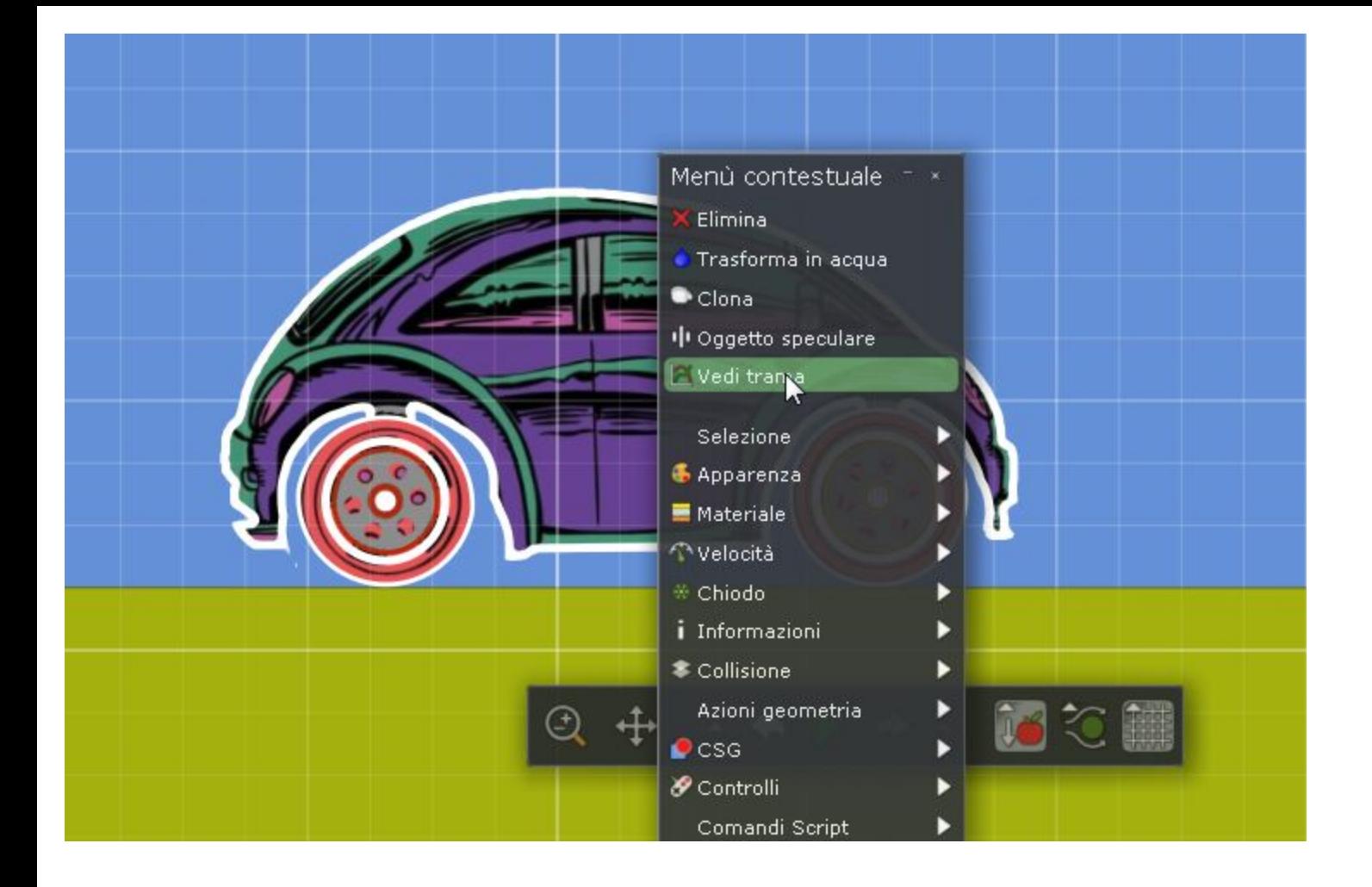

Seleziono tutta l'automobilina e visualizzo la finestra grafici.

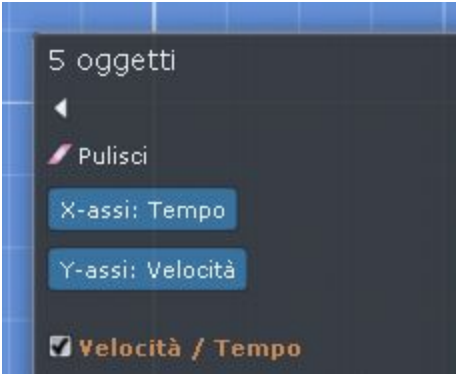

## 5 Oggetti

Sarebbe utile con ibambini definire quali sono questi oggetti

- 1 automobilina
- 2 ruote
- 2 ingranaggi

E quindi possibile possibile avere anche un unico grafico per più oggetti? Controlleremo dopo…. per ora continuiamo…

Stavolta non modifichiamo i parametri del grafico. Non controlleremo la posizione, ma proprio la velocità

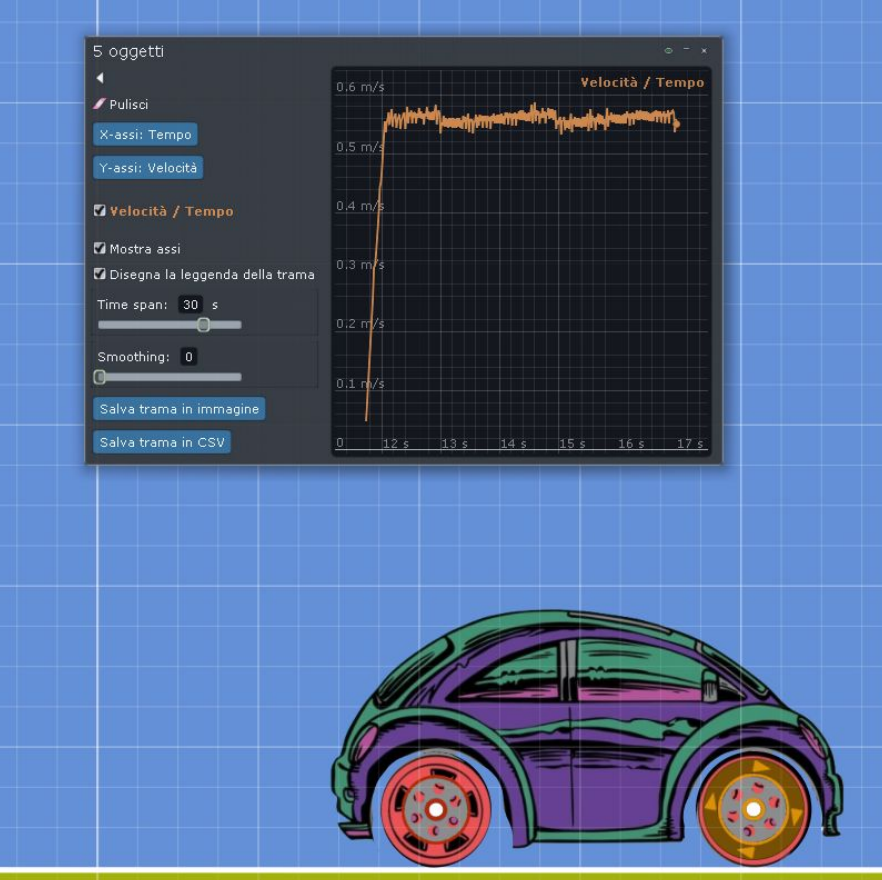

Avviando è facile verificare che l'automobilina parte da ferma (velocità 0) e in breve tempo si porta ad una velocità tra i 5 e i 6…. e poi continua a rimanere tra i 5 e i 6, ma non si assesta mai….. Che succede?

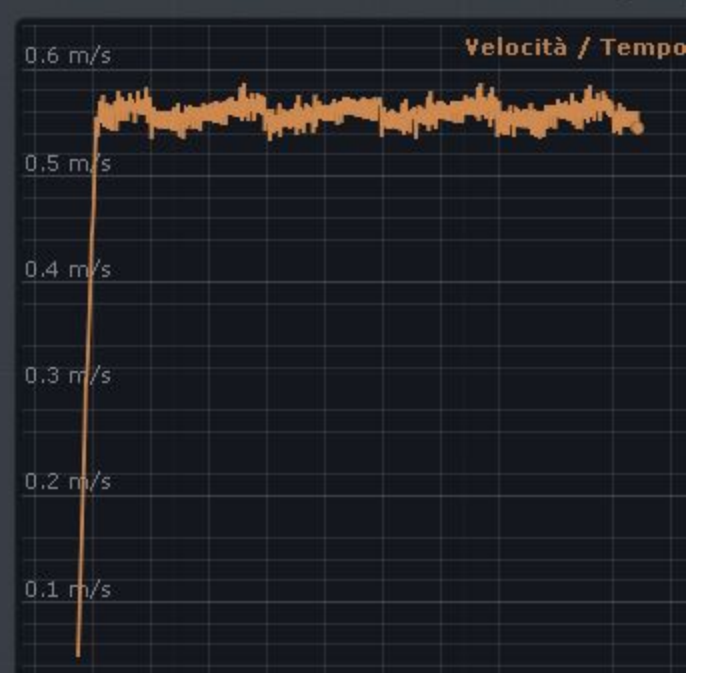

Osservando il grafico sembra che il disegno 'si ripeta'..... Proviamo a capire!

Le ruote non sono rotonde! L'auto va a balzelloni!

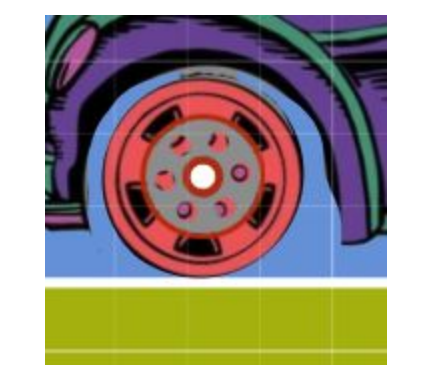

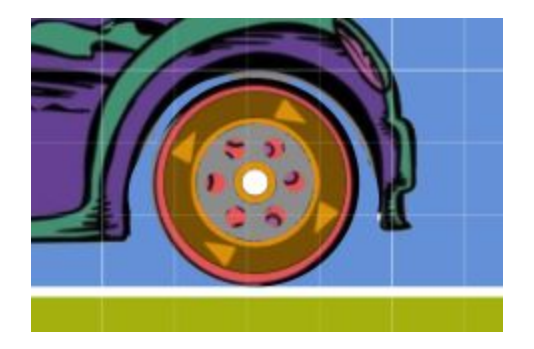

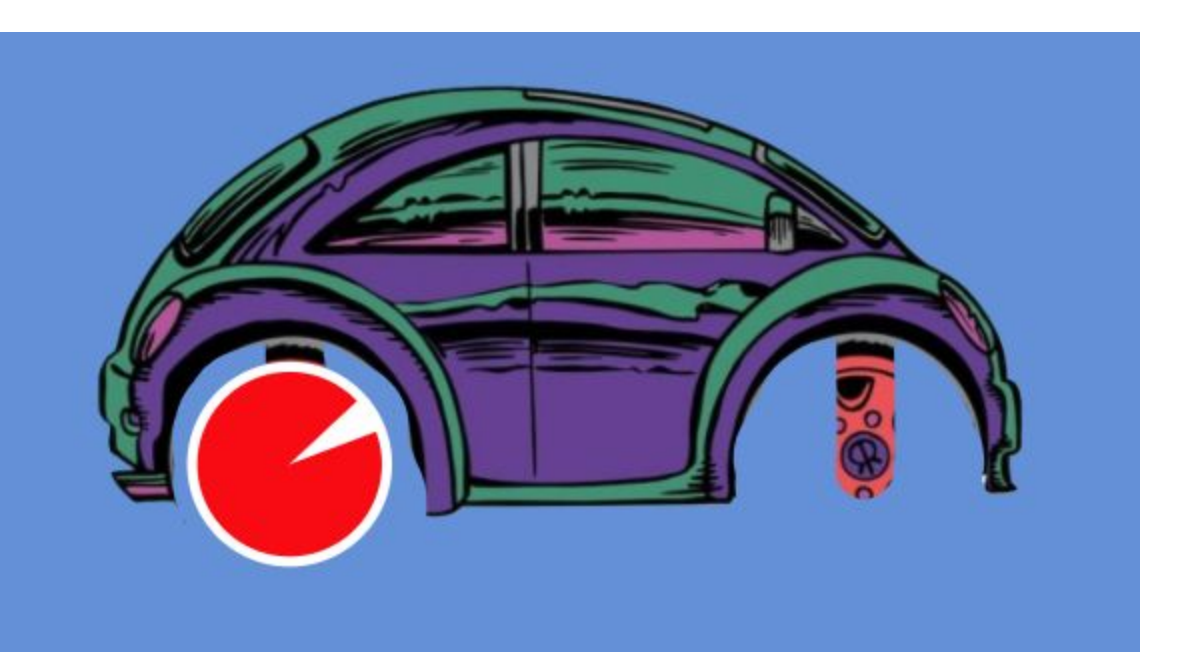

Ri-disegnamo le ruote e riproviamo

Facciamo cadere l' automobilina

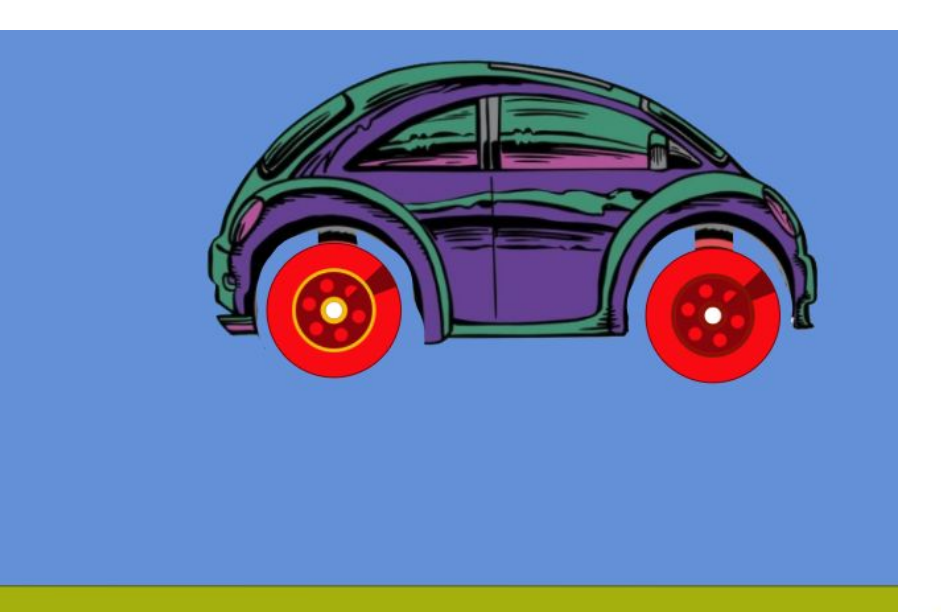

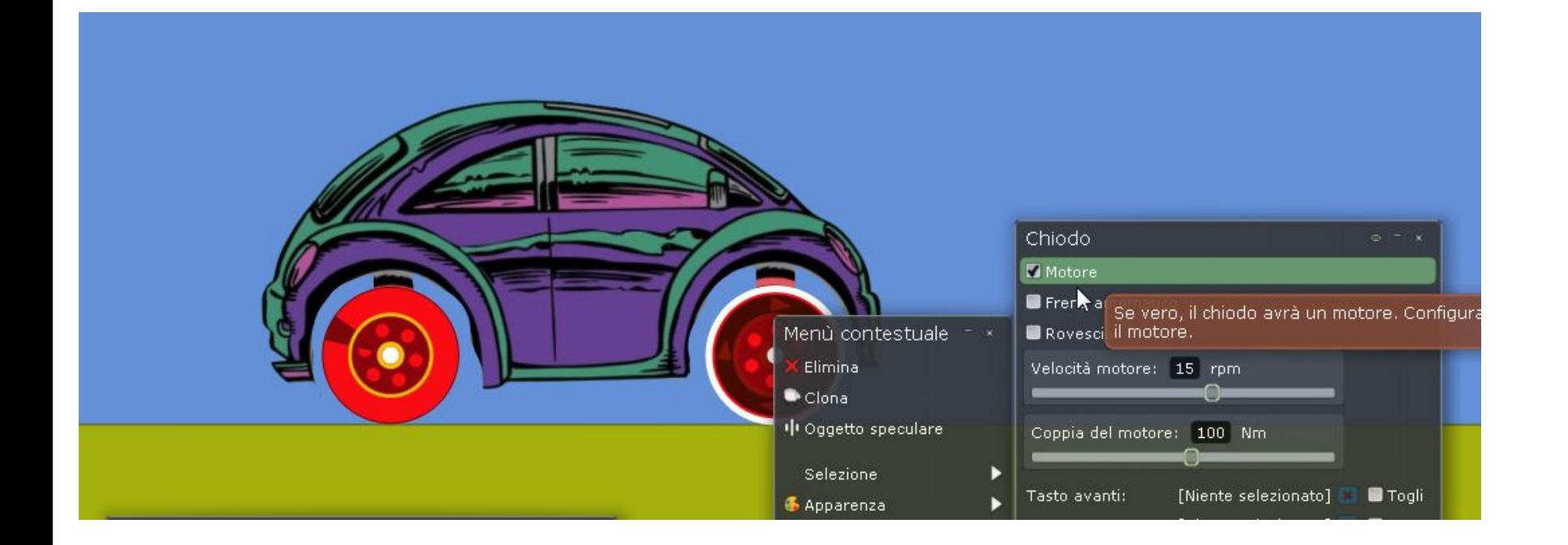

Inseriamo il motore

Visualizziamo la finestra grafici

e ri-avviamo la simulazione

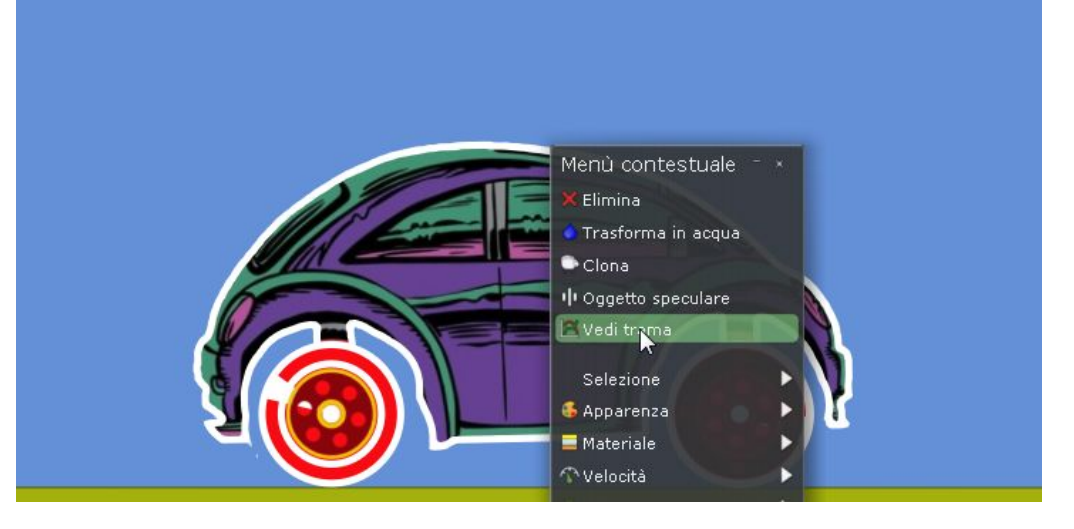

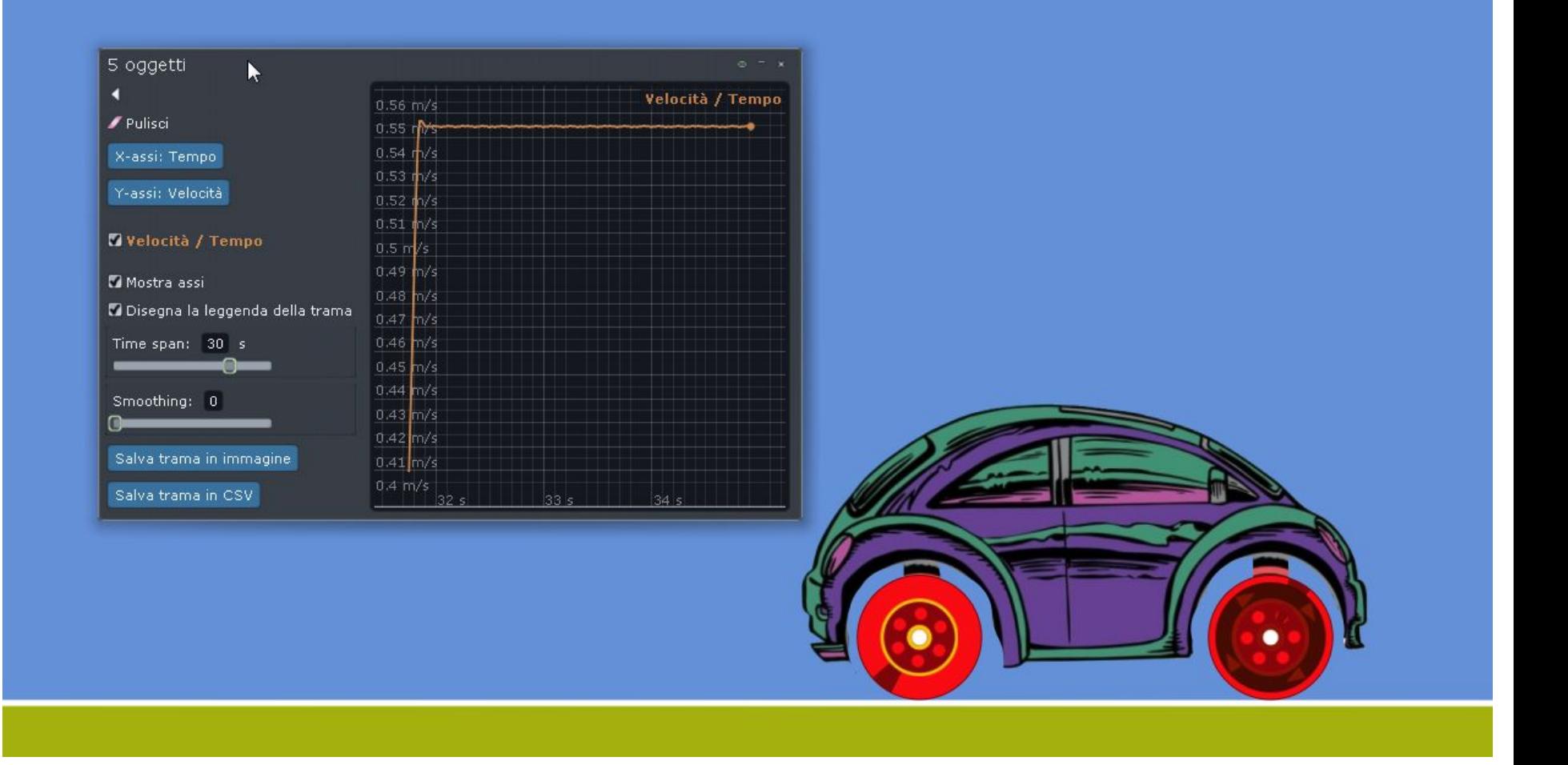

Ora, come prima, l'automobile di è portata velocemente ad una velocità tra i 5 r i 6 e si è assestata meglio… ma non è ancora regolarissima. Si può renderla regolare?

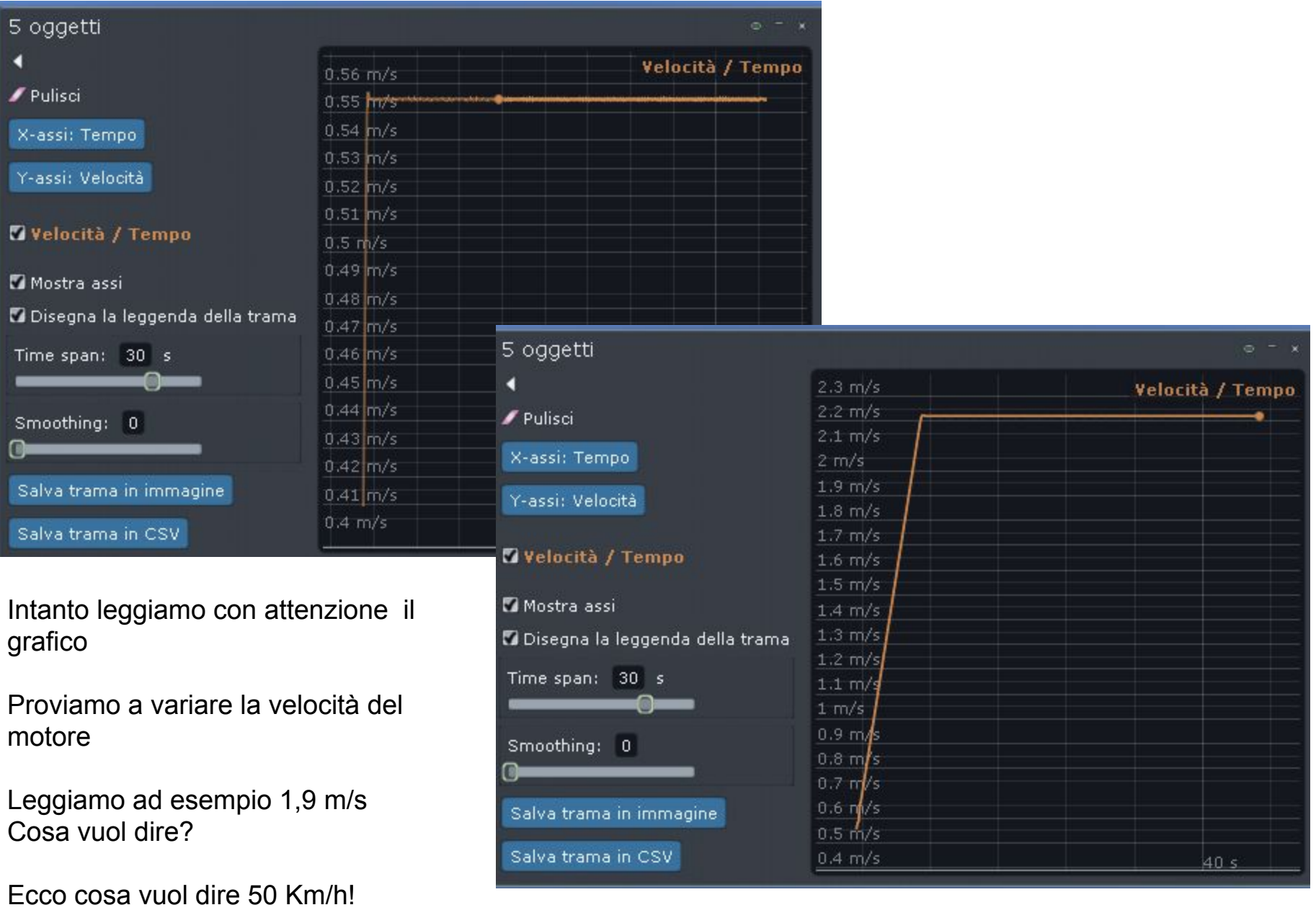

Proviamo a semplificare l'attività utilizzando meno oggetti.

Disegnamo semplicemente una ruota (che non ha pesi diversi nei vari punti, come la nostra automobilina.

Apriamo una nuova scena.

Il motore 'unisce due oggetti', quindi è necessario disegnare due oggetti sovrapposti: in caso contrario incolleremmo al cielo la ruota

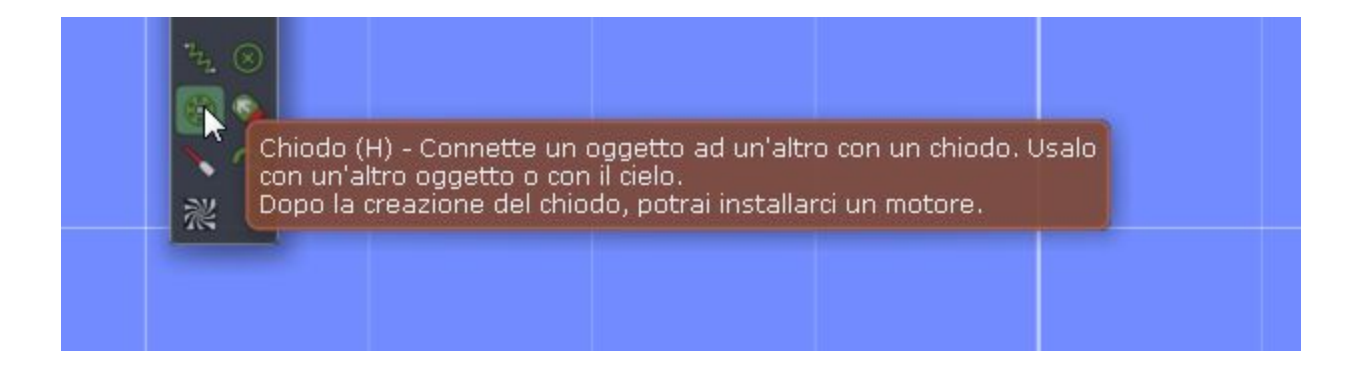

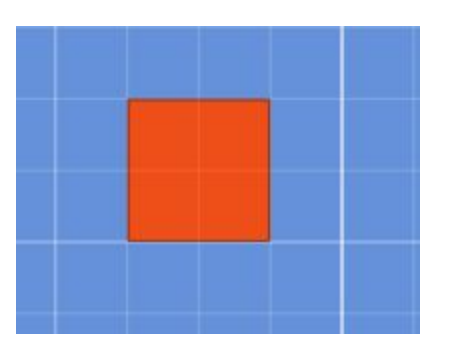

Disegnare un quadrato. Sovrapporre un cerchio (devono essere concentrici) Applicare il motore Visualizzare la finestra grafico Avviare la simulazione

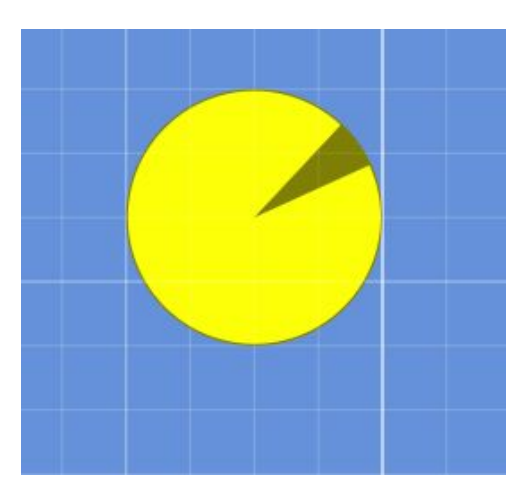

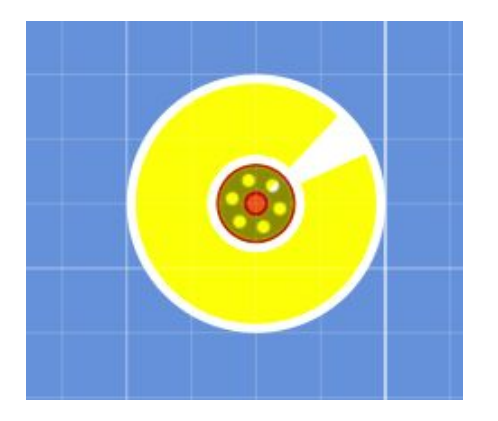

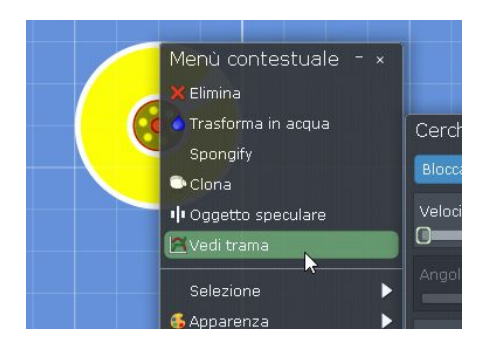

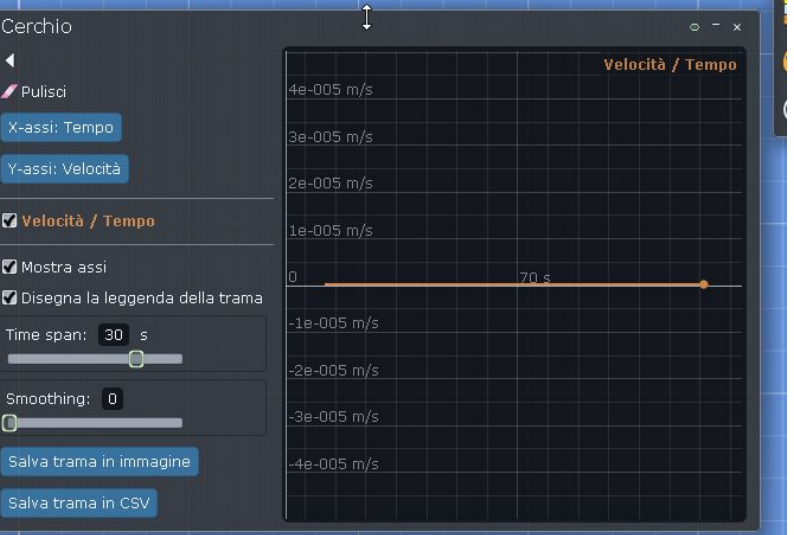

Verificare nel grafico. Dopo la caduta .... il tempo passa ma la velocità resta a zero

Possiamo aprire un secondo grafico ed impostarlo sulla posizione. La poszione rimane un ounto. Perchè?

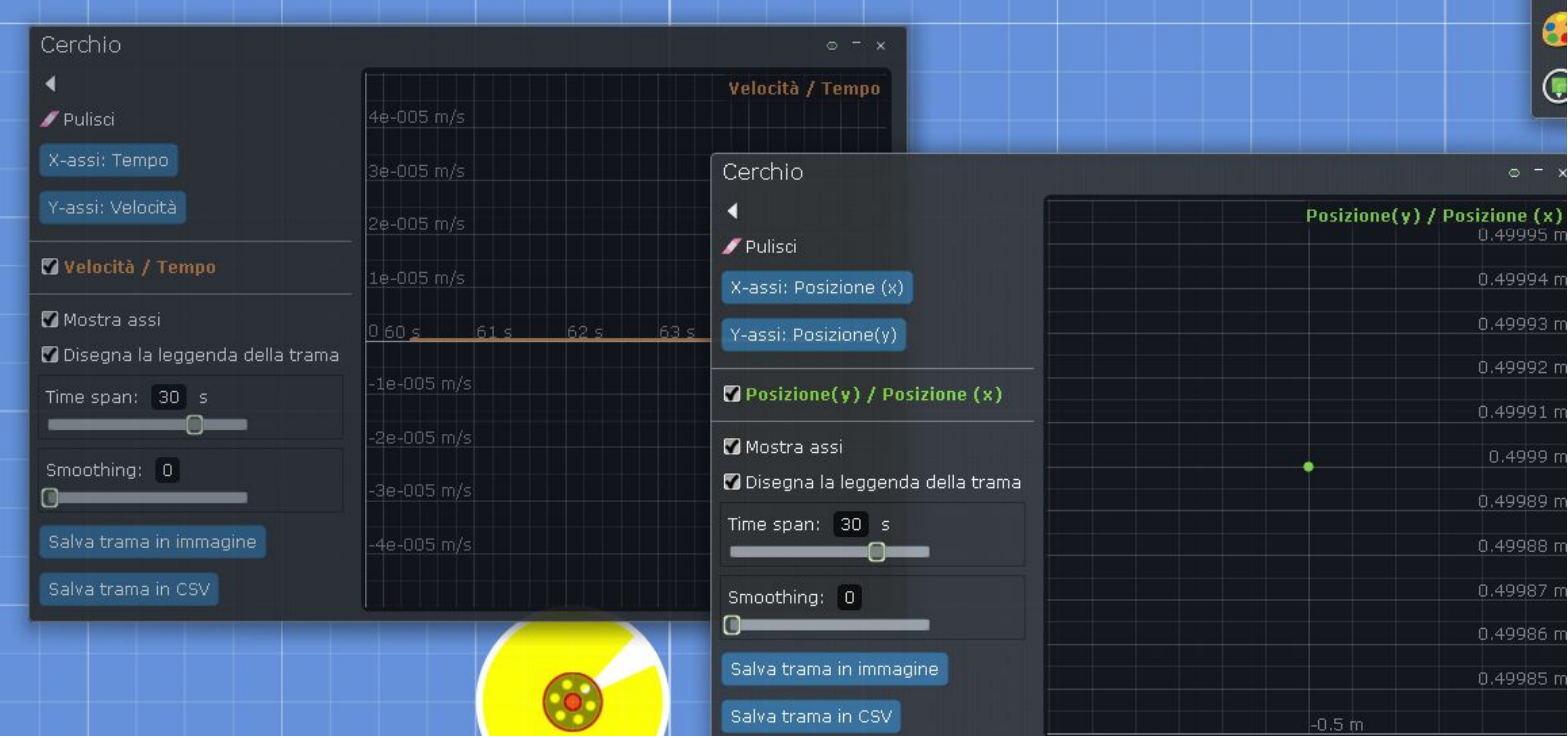

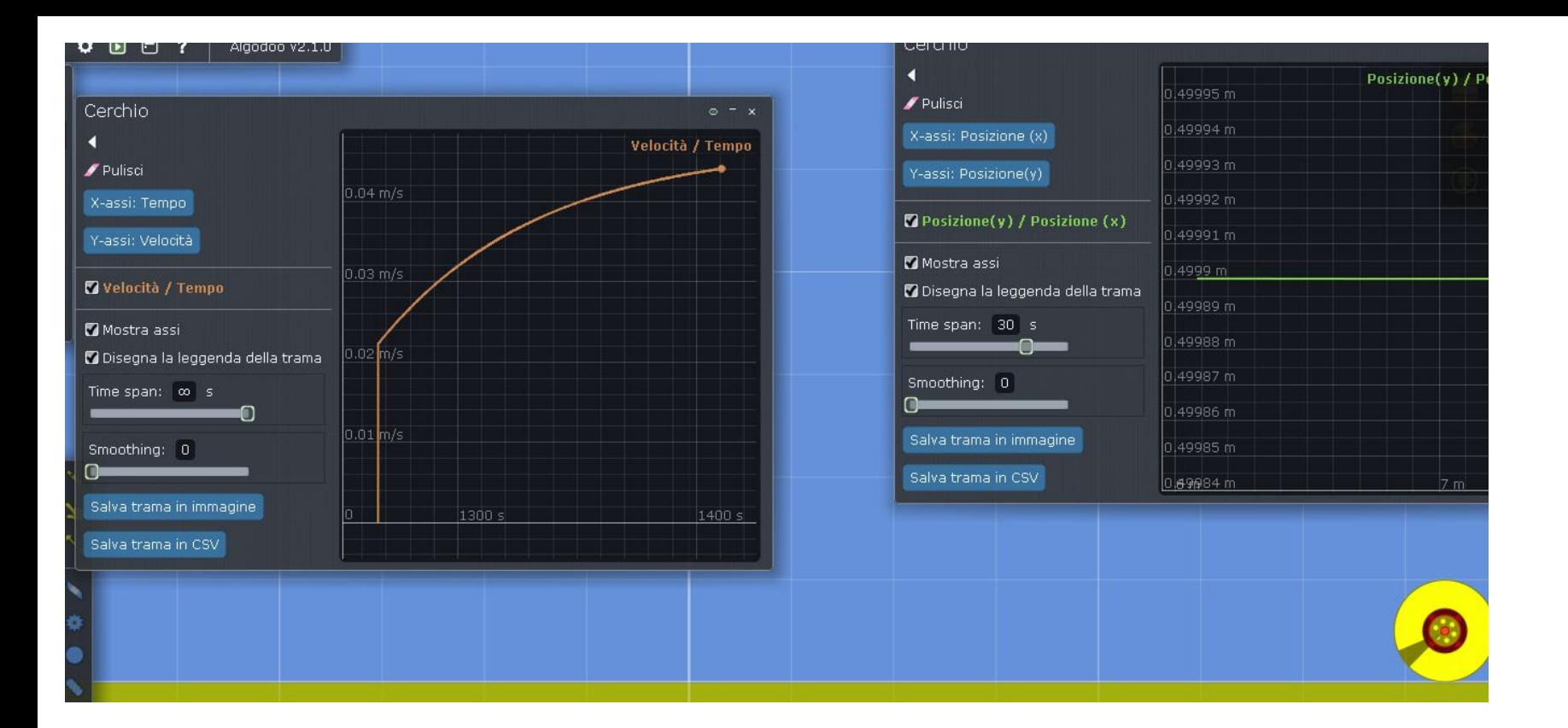

Applichiamo un motore avviamo.

La poszione si sposta sempre sull'asse X. Riflettiamo: non

ci mostra il tempo in quanto non presente nel grafico.

Come sarebbe il grafico se impostassimo il tempo sull'asse

Y?

Verifichiamo

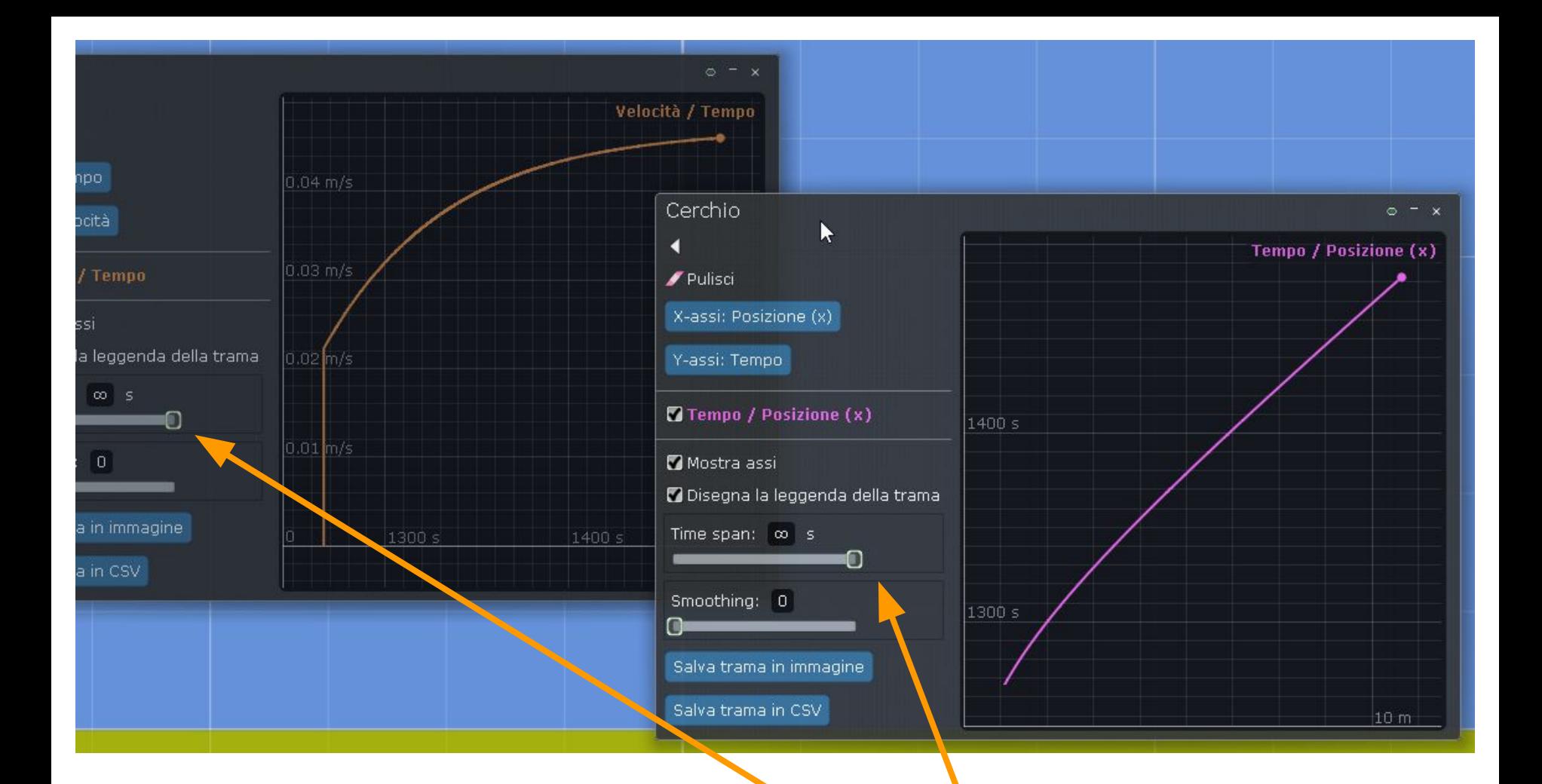

In entrambi i grafici sembra che all' inizio il cerchio aumenti la sua velocità per raggiungere una determinata velocità, poi la maniene sempre più costante e contra l'anno 1990 della Per visualizzare tutto il grafico

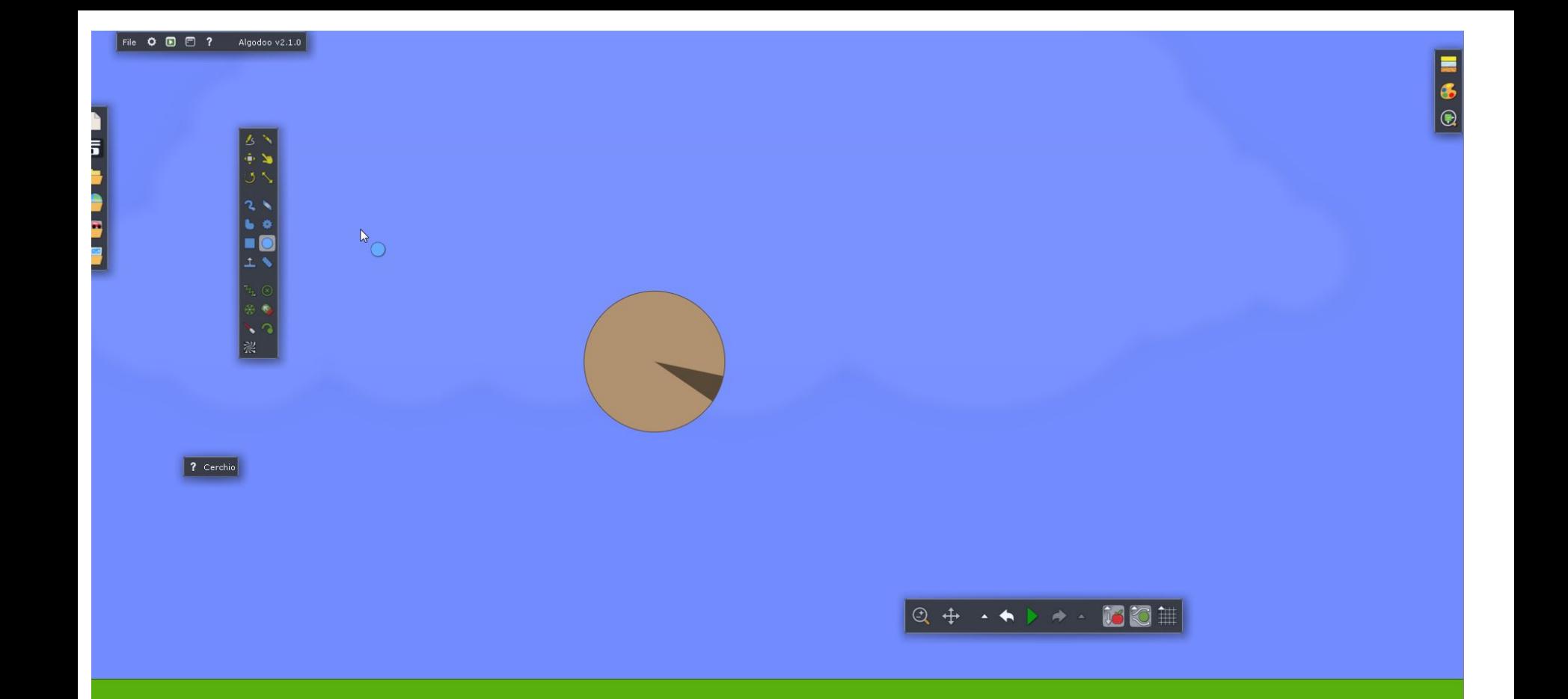

Realizziamo una nuova scena. Inseriamo un cerchio, avviamo la scena per farlo cadere.

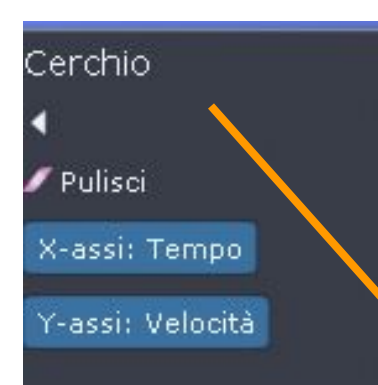

Avviamo la simulazione e riflettiamo sui grafici

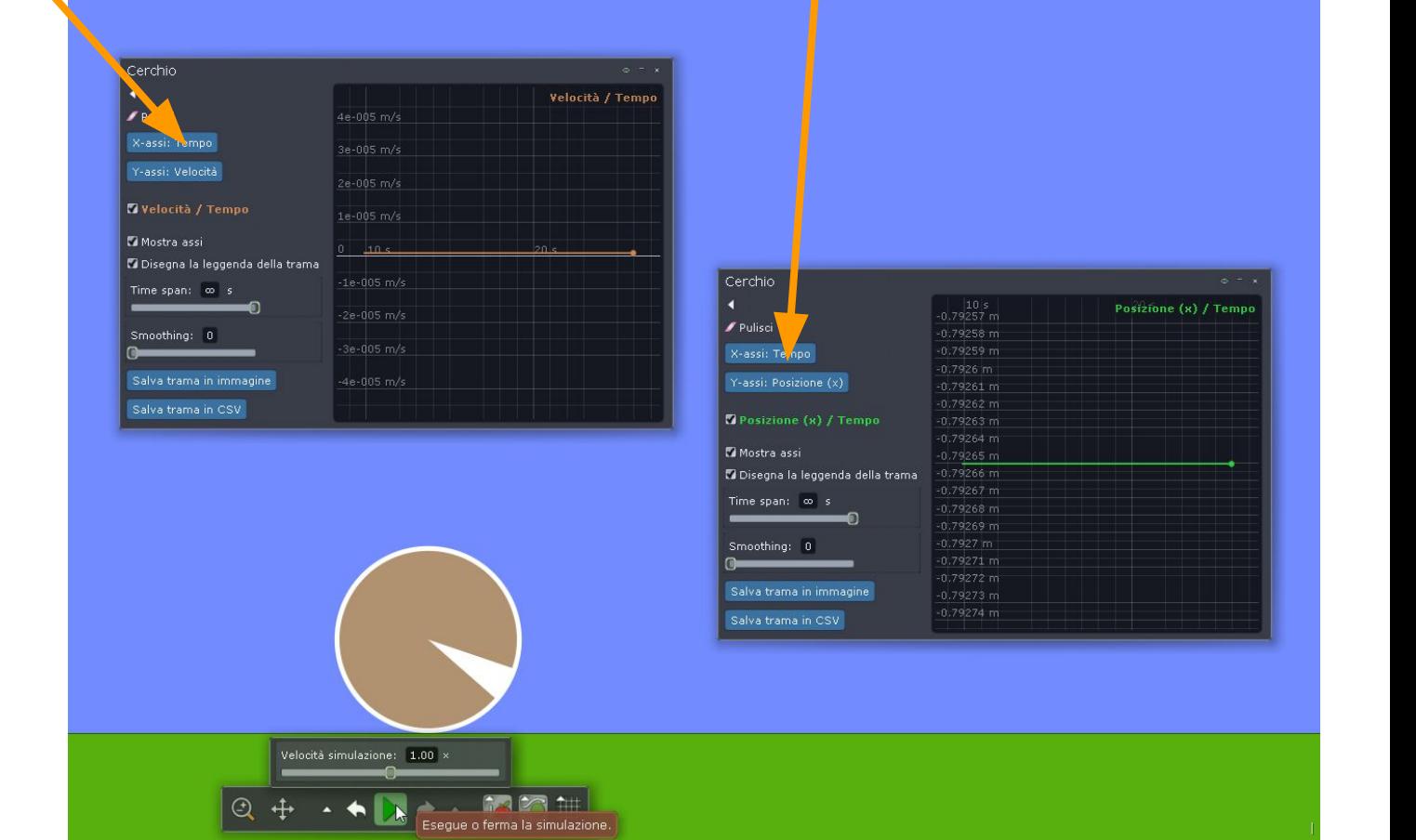

## Cerchio ۹  $\blacktriangleright$  Pulisci X-assi: Tempo Y-assi: Pos<mark>i</mark>zione (x)

Come possiamo muovere il cerchio senza motore?

E' sufficiente una piccola spinta...

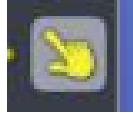

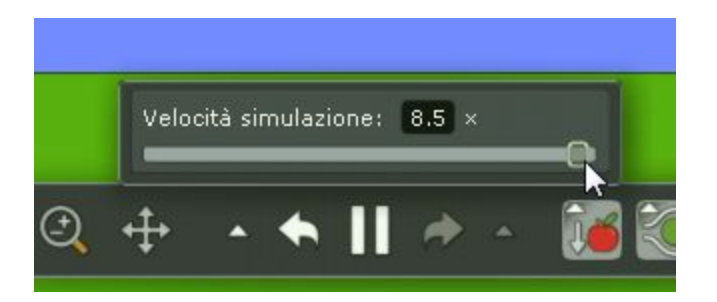

Se vogliamo vedere 'in fretta' cosa succederà nel tempo possiamo accelerare i tempi...

Cosa succede alla nostra palla?

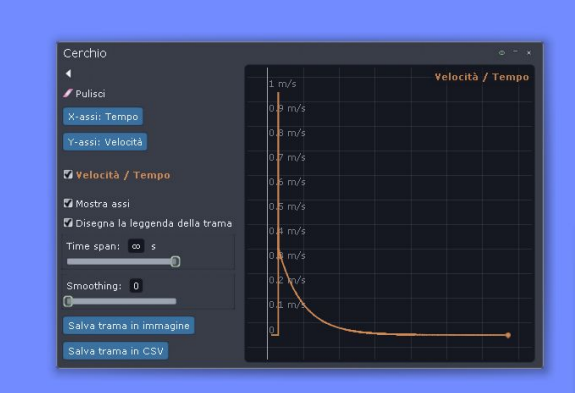

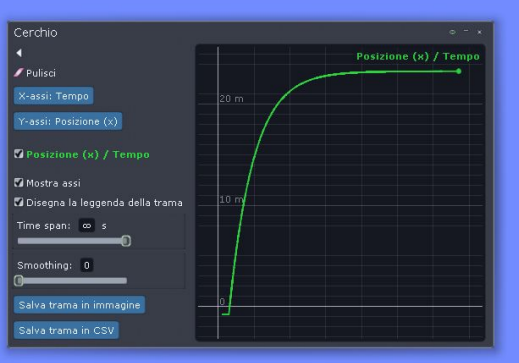

Dalle prove effettuate possiamo ricavare alcune 'parole chiave': motore, spinta, caduta, piano, rimbalzo, movimento,.....

File 0 **B** C ? Algodoo v2.1.0

Ma ci sono anche 'parole nascoste', che non abbiamo tenuto in considerazione. Ne segnalo due: aria e forza di gravità.

Creiamo una situazione 'vuota': niente aria e niente forza di gravità.

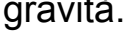

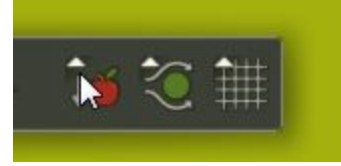

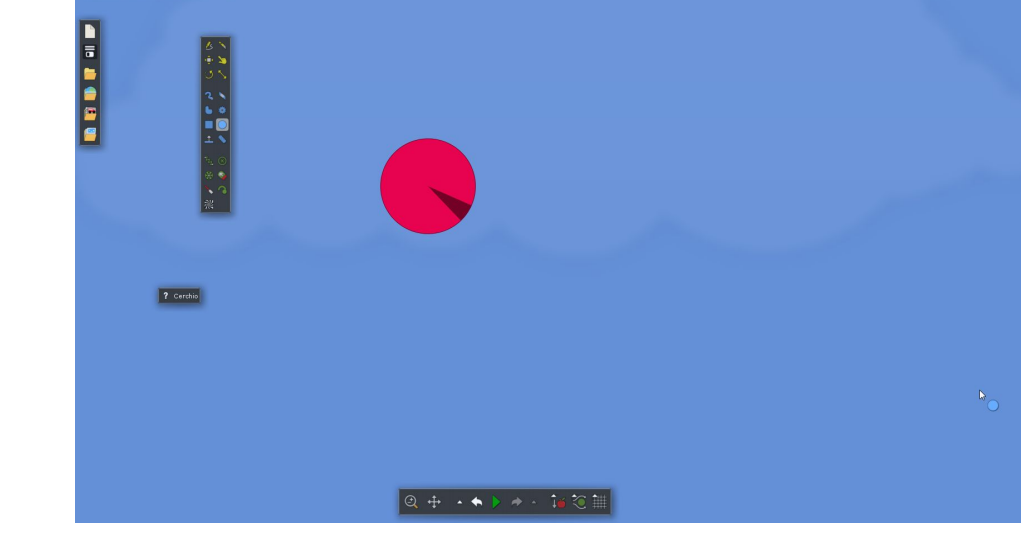

Eliminiamo anche il piano, dato che non ci serve. Disegnamo la palla

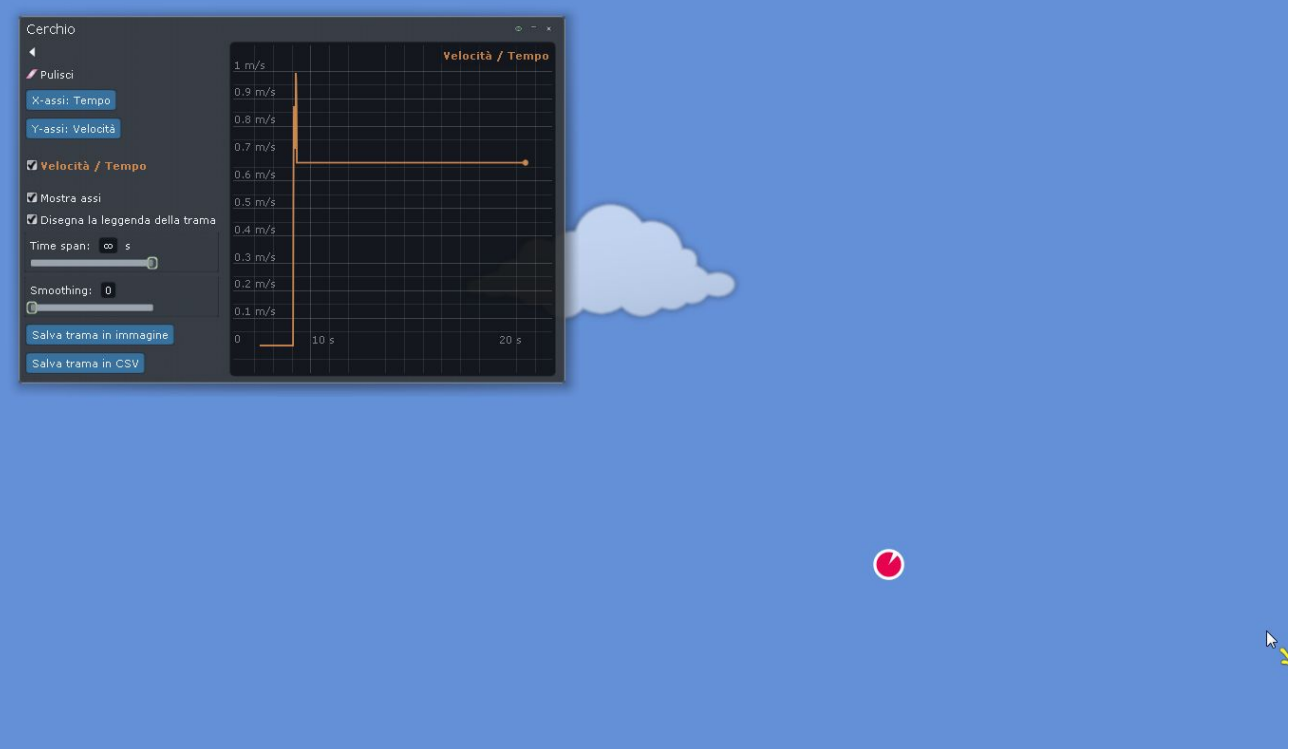

Una piccola spinta e...... che<br>succede?

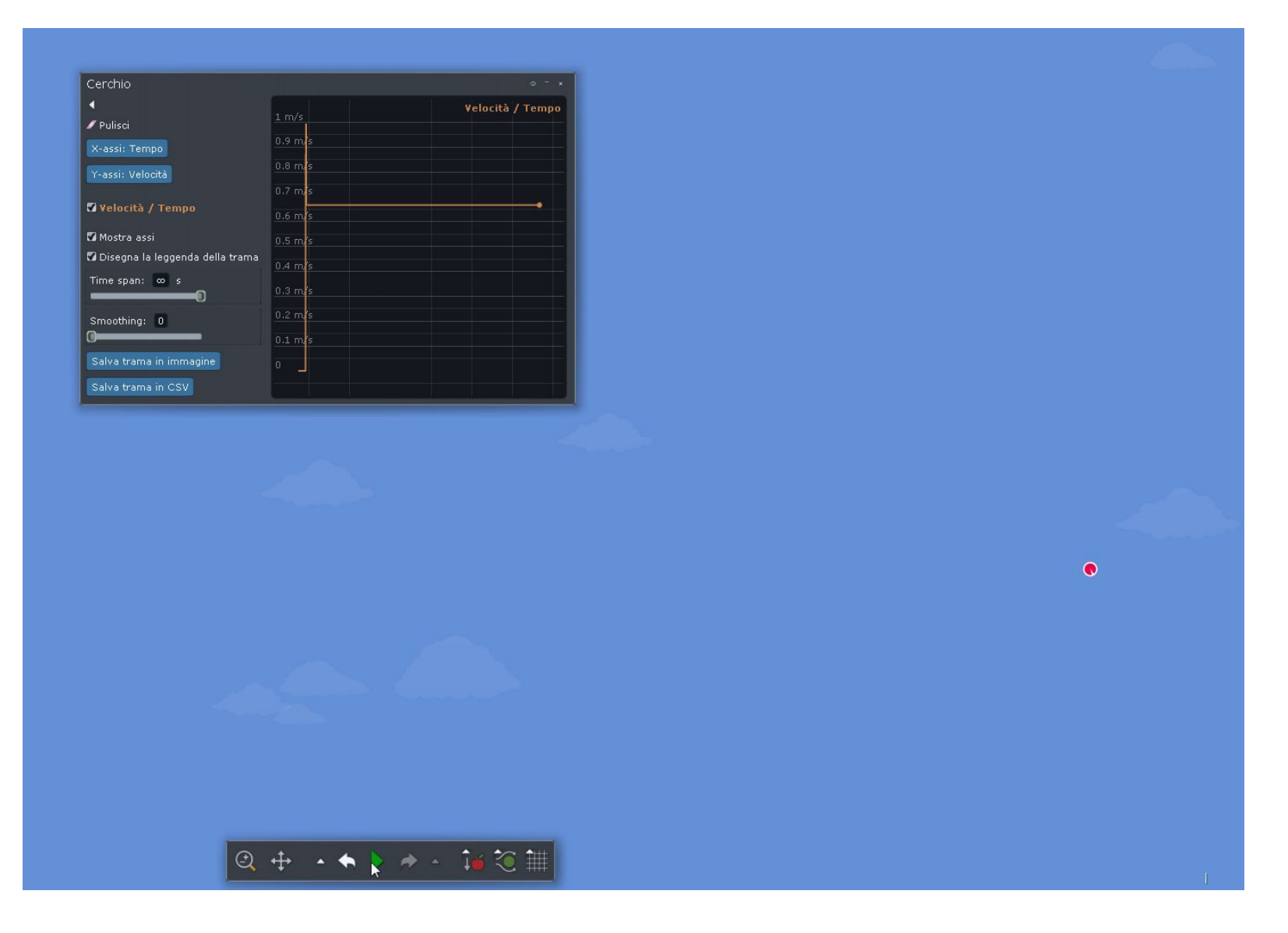

Anche aumentando la velocità della simulazione e lavorando su tempi lunghi....

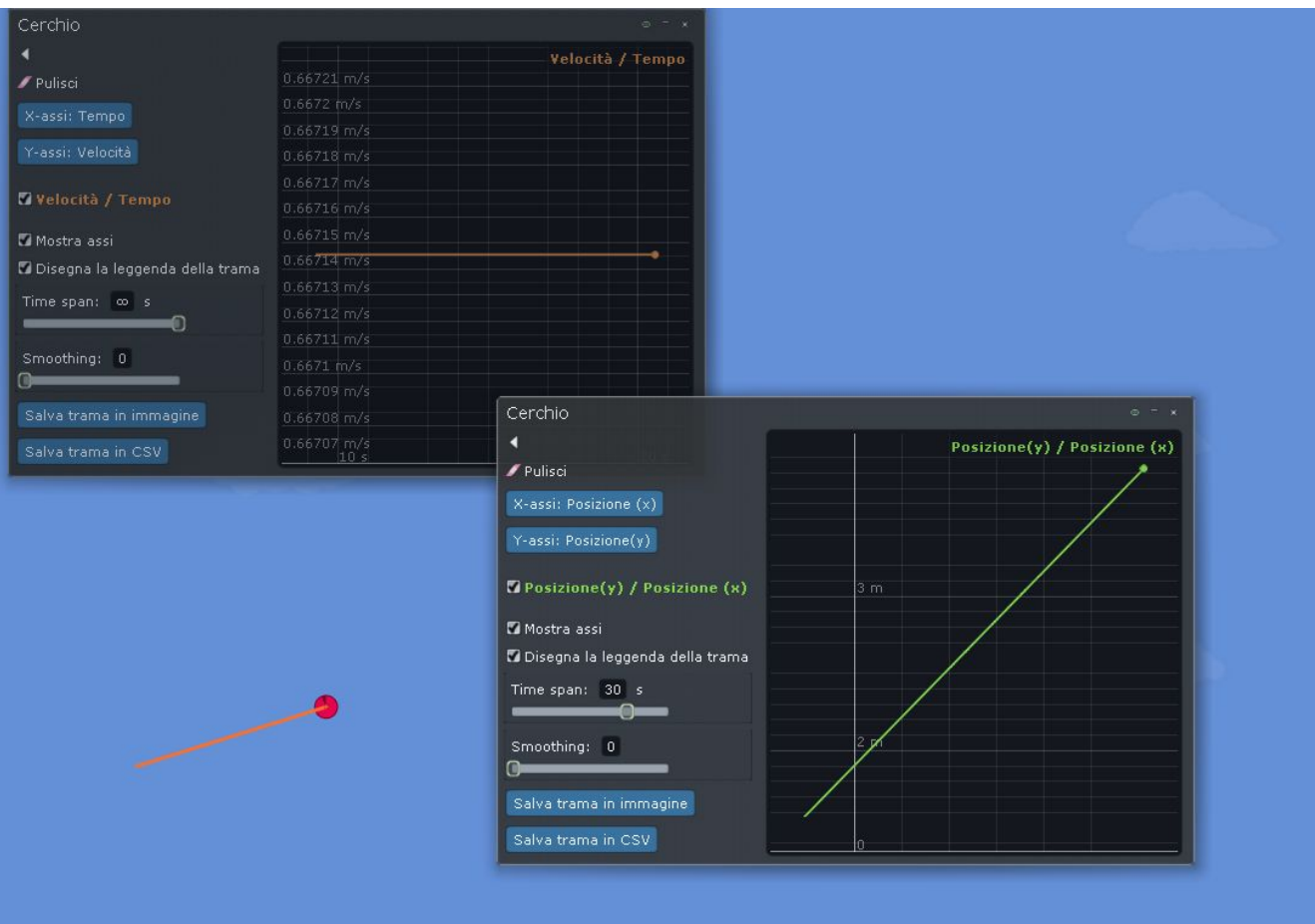

Possiamo provare a visualizzare il percorso con penna e/o grafico….

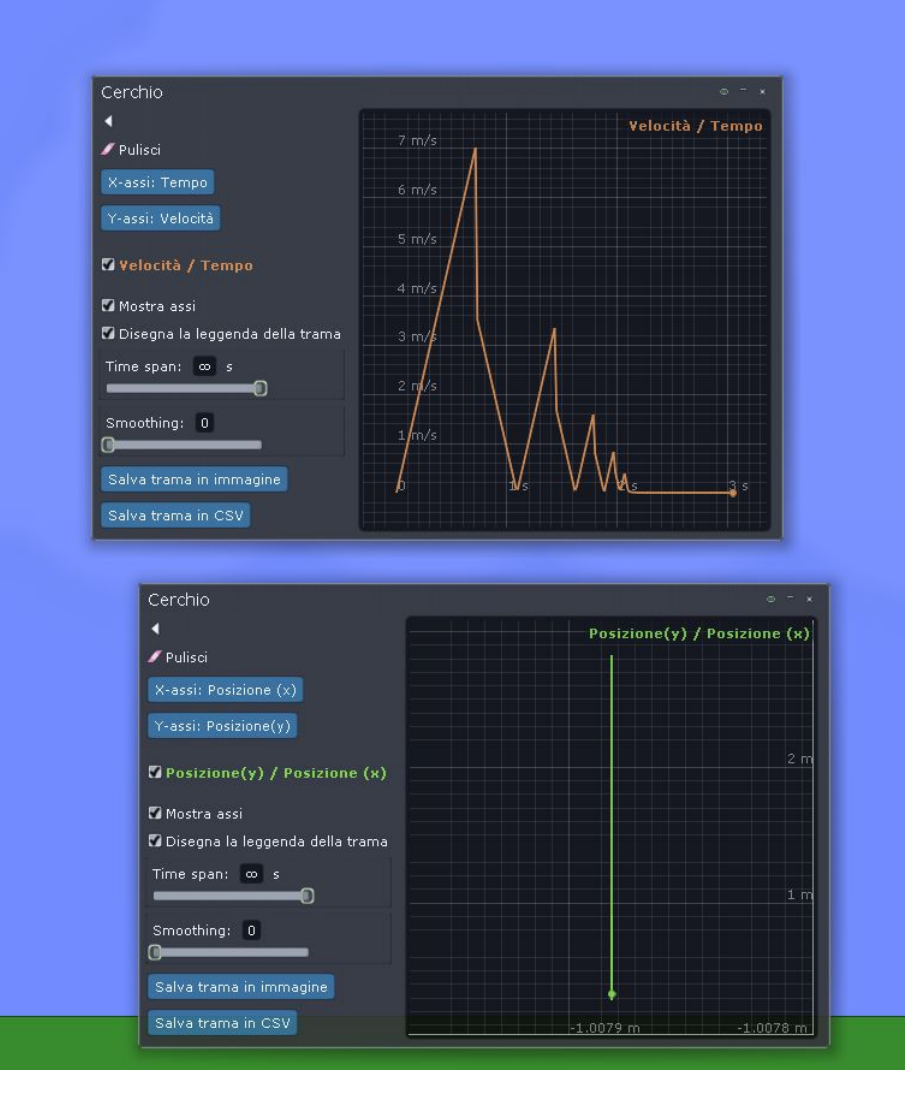

Cosa succede reinserendo forza di gravità e piano?

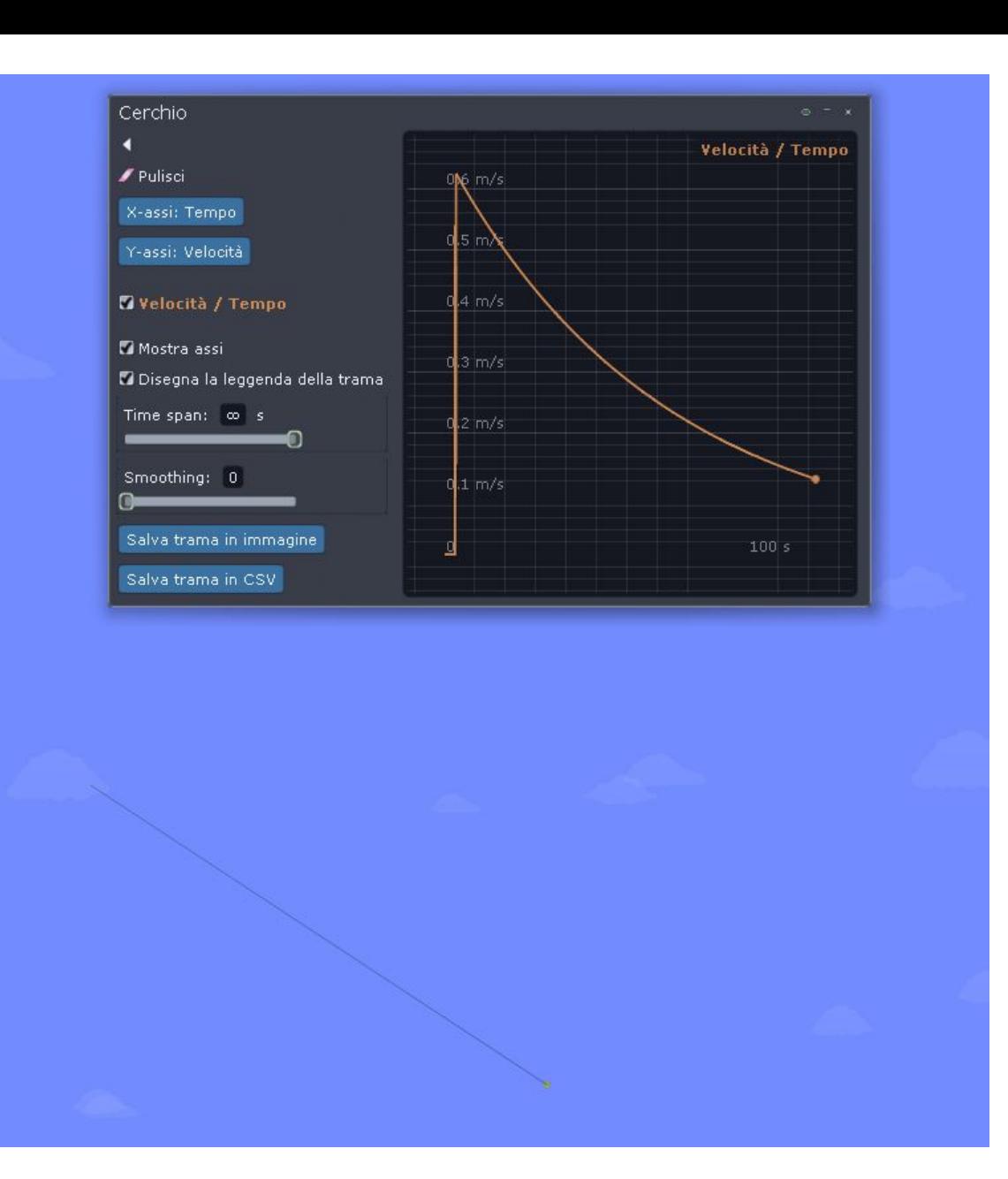

Che cosa succede togliendo piano e forza di gravità e insrendo invece il vento?

![](_page_26_Picture_0.jpeg)

Proviamo a 'giocare' con la velocità e la direzione del vento. Ipotizziamo e poi verifichiamo

![](_page_26_Figure_2.jpeg)

![](_page_27_Figure_0.jpeg)

Queli effetti ha la forza di gravità? Quale il vento?